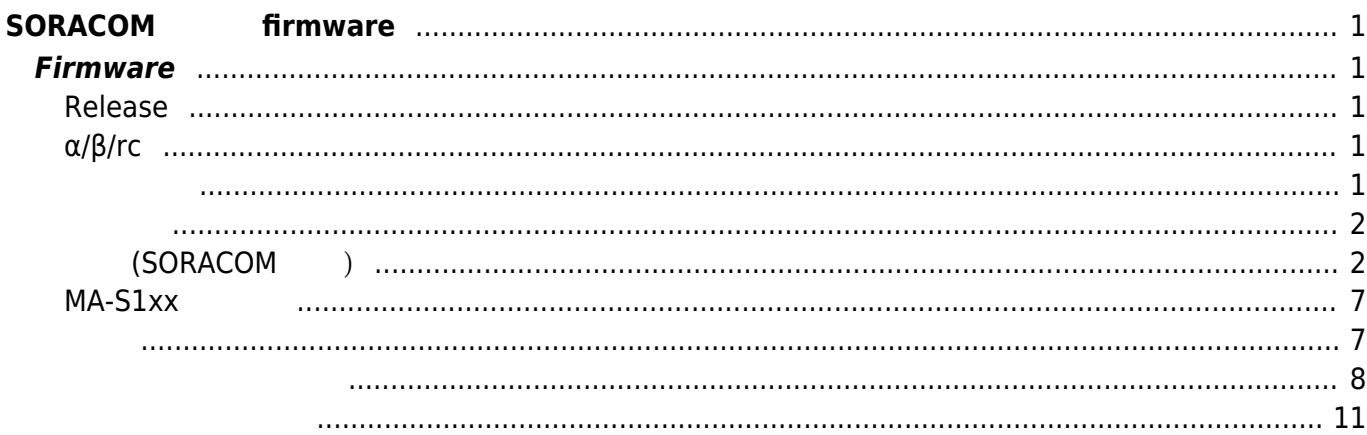

Last update: 2023/04/24 17:44 download\_software:mas1xx:soracom\_boot:start https://centurysys.jp/doku.php?id=download\_software:mas1xx:soracom\_boot:start

<span id="page-2-0"></span>

 $f$ *firmware* 

- 1. SORACOM Air SIM TPPP
- 2. SORACOM
- 3. [SORACOM Harvest Files](https://soracom.jp/services/harvest/) クリケット
- 4.  $\overline{a}$
- $5.$

#### **×SORACOM**

# <span id="page-2-1"></span>**Firmware**

#### <span id="page-2-2"></span>**Release**

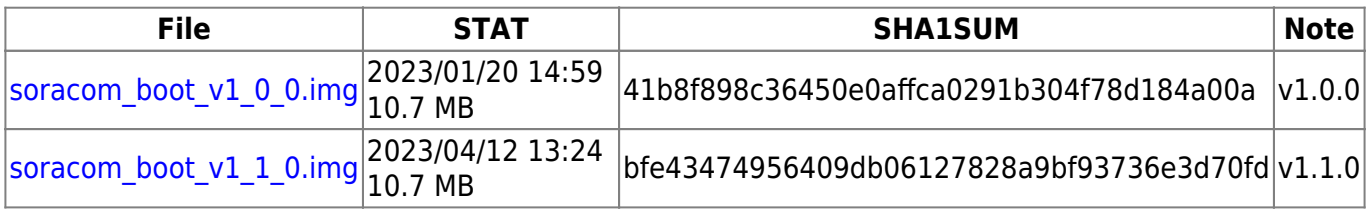

※MA-X3xx

## <span id="page-2-3"></span>**α/β/rc**

### **File STAT SHA1SUM Note**

#### <span id="page-2-4"></span>**v1.1.0**

• Alpine Linux Firmware

#### **v1.0.0**

 $\bullet$ 

MA-X/MA-S/MA-E/IP-K Developers' WiKi - https://centurysys.jp/

<span id="page-3-1"></span><span id="page-3-0"></span>**準備 (SORACOM 設定)**

Harvest Files

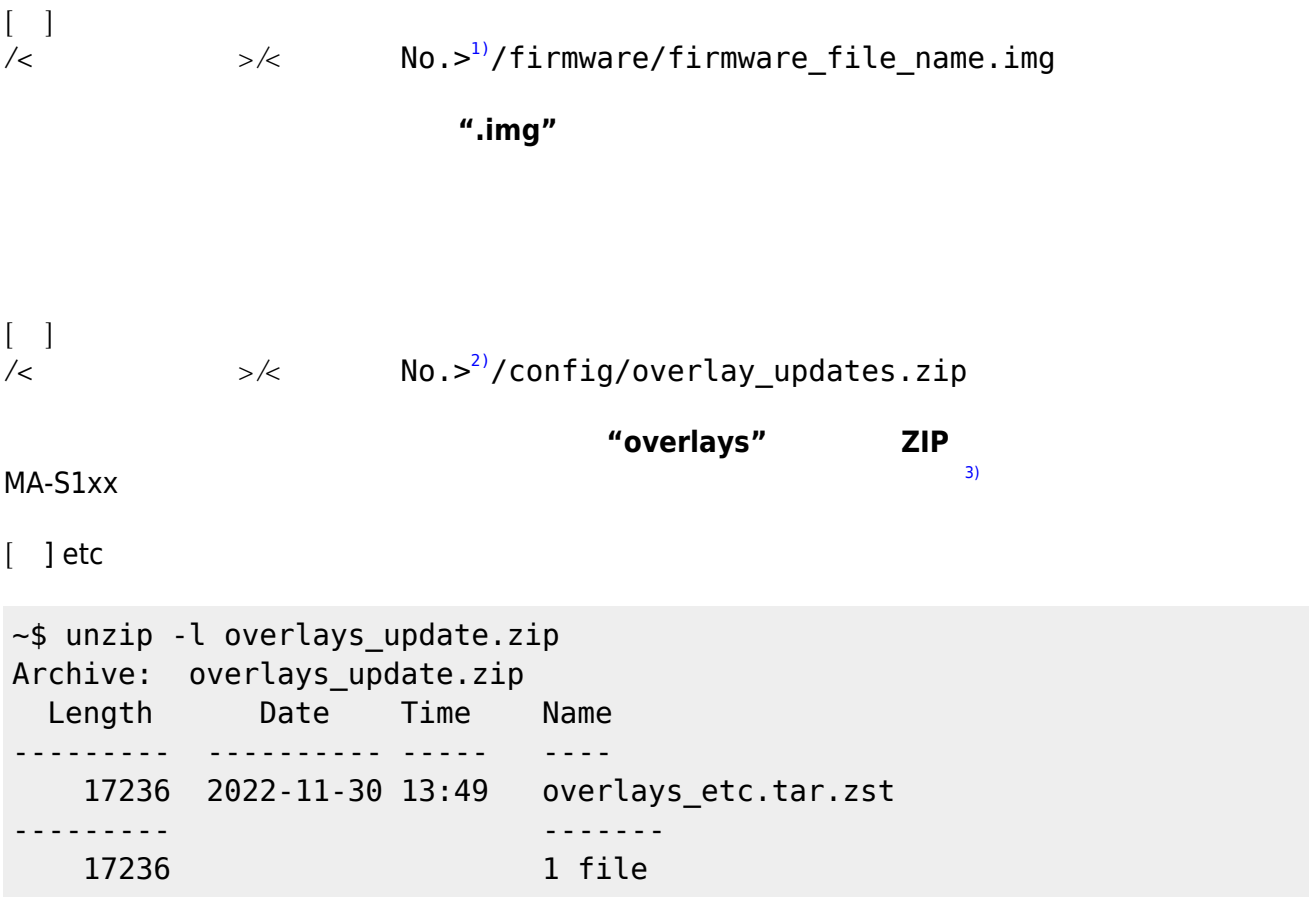

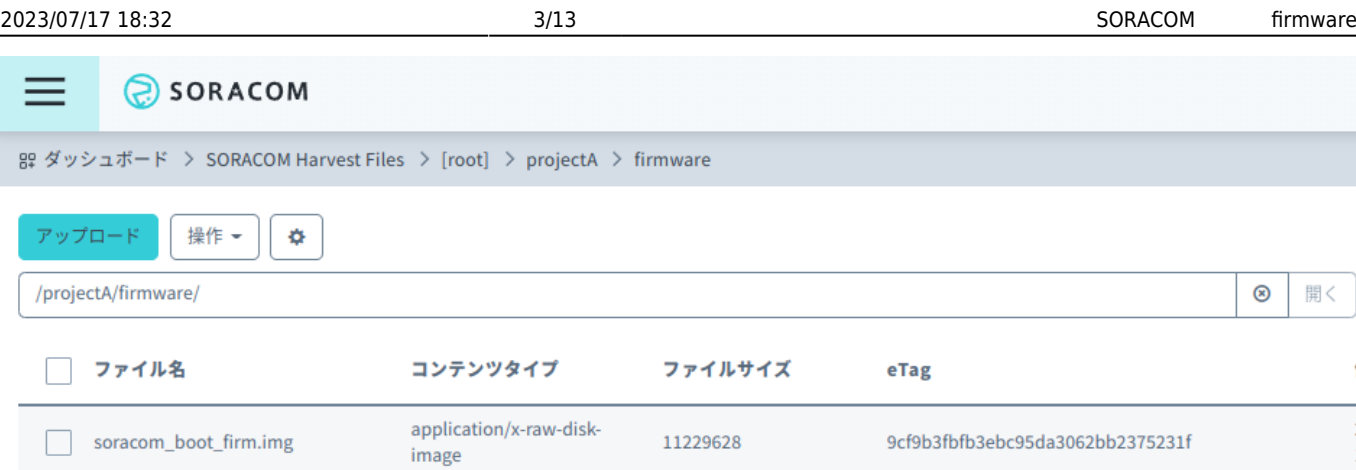

1

- : "projectA"  $\vdots$  (exempt) : soracom\_boot\_firm.img
- SORACOM 8º ダッシュボード > SORACOM Harvest Files > [root] > projectA > 11140 → config アップロード 操作 -¢ /projectA/1114  $/$ config ファイル名 コンテンツタイプ ファイルサイズ eTag overlays\_update.zip 17426 6182e0dcab5dc169b878b985a9da58a2 application/zip
	- : "projectA"  $\bullet$  $\vdots$  (  $\vdots$  ) : overlays\_update.zip

**SIM グループ 作成**

Last update: 2023/04/24 download\_software:mas1xx:soracom\_boot:start https://centurysys.jp/doku.php?id=download\_software:mas1xx:soracom\_boot:start

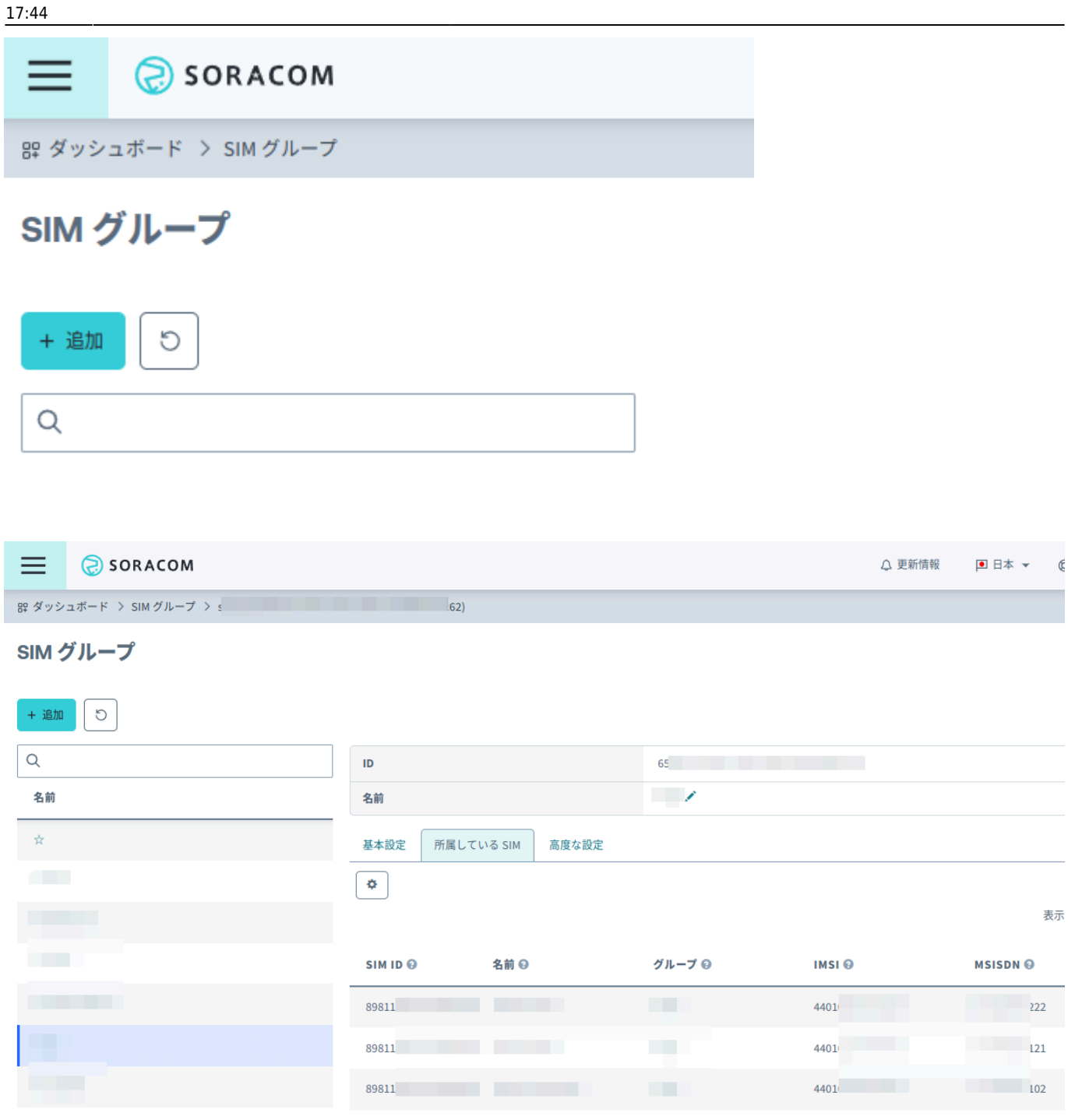

#### **Harvest Files**

**SIM Harvest Files** 

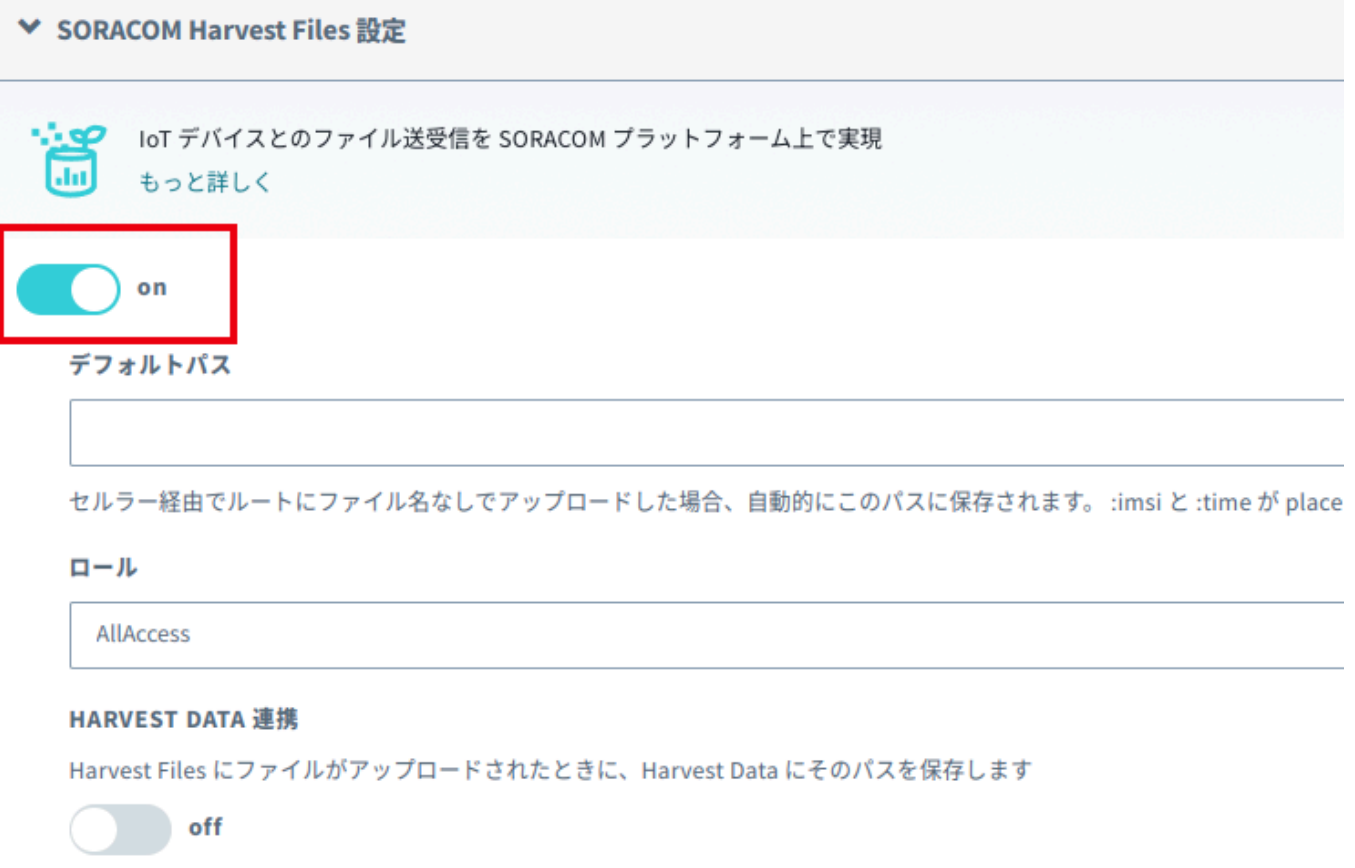

Last update: 2023/04/24 download\_software:mas1xx:soracom\_boot:start https://centurysys.jp/doku.php?id=download\_software:mas1xx:soracom\_boot:start 17:44

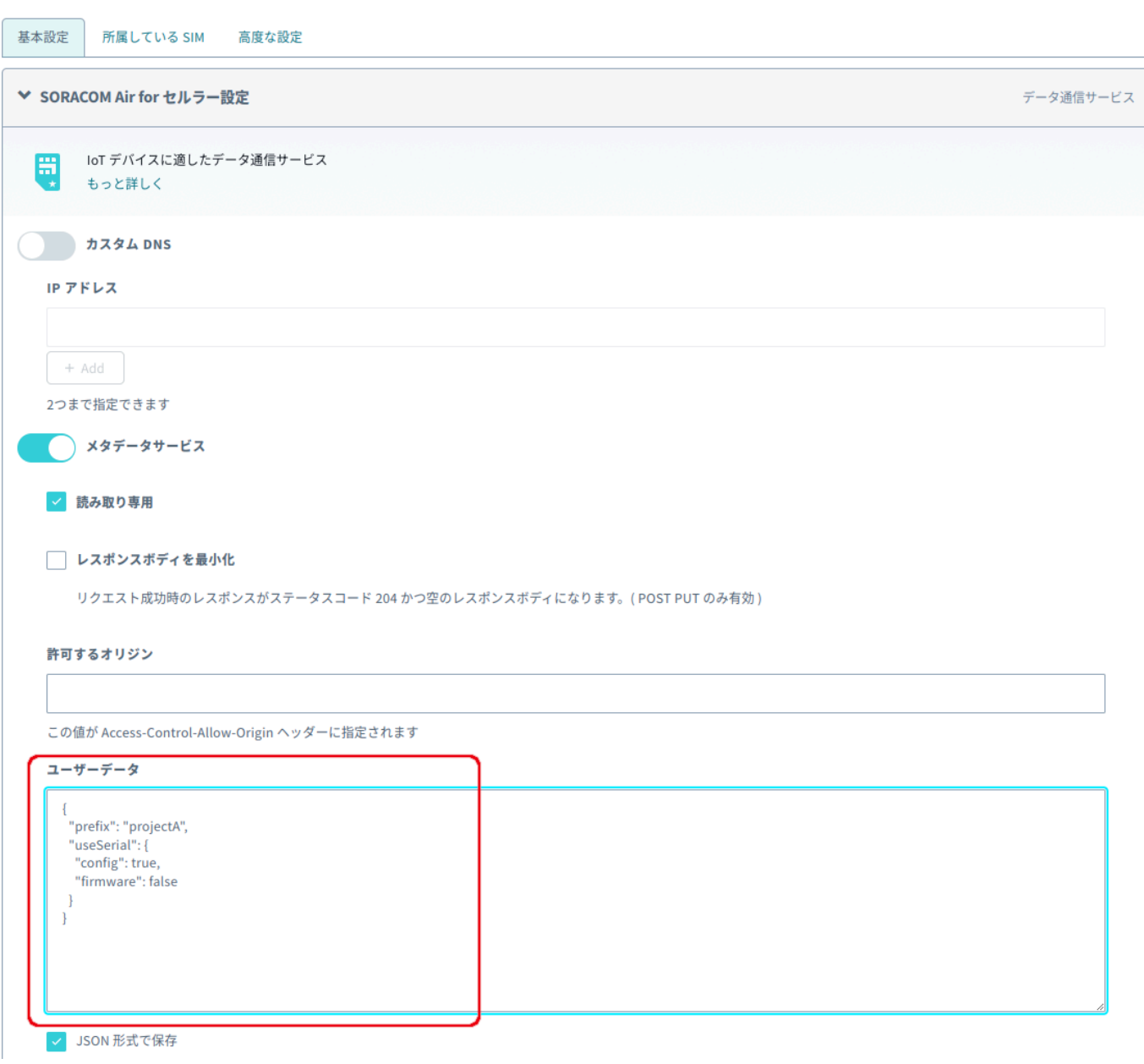

### JSON

- prefix : **Harvest Files**  $(4)$  $(4)$
- useSerial: Mo,

 $\sim$  2011  $\sim$  2012  $\sim$  2013  $\sim$  2014  $\sim$  2014  $\sim$  2014  $\sim$  2014  $\sim$  2014  $\sim$  2014  $\sim$  2014  $\sim$  2014  $\sim$  2014  $\sim$  2014  $\sim$  2014  $\sim$  2014  $\sim$  2014  $\sim$  2014  $\sim$  2014  $\sim$  2014  $\sim$  2014  $\sim$  2014  $\sim$  2014

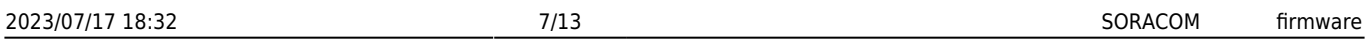

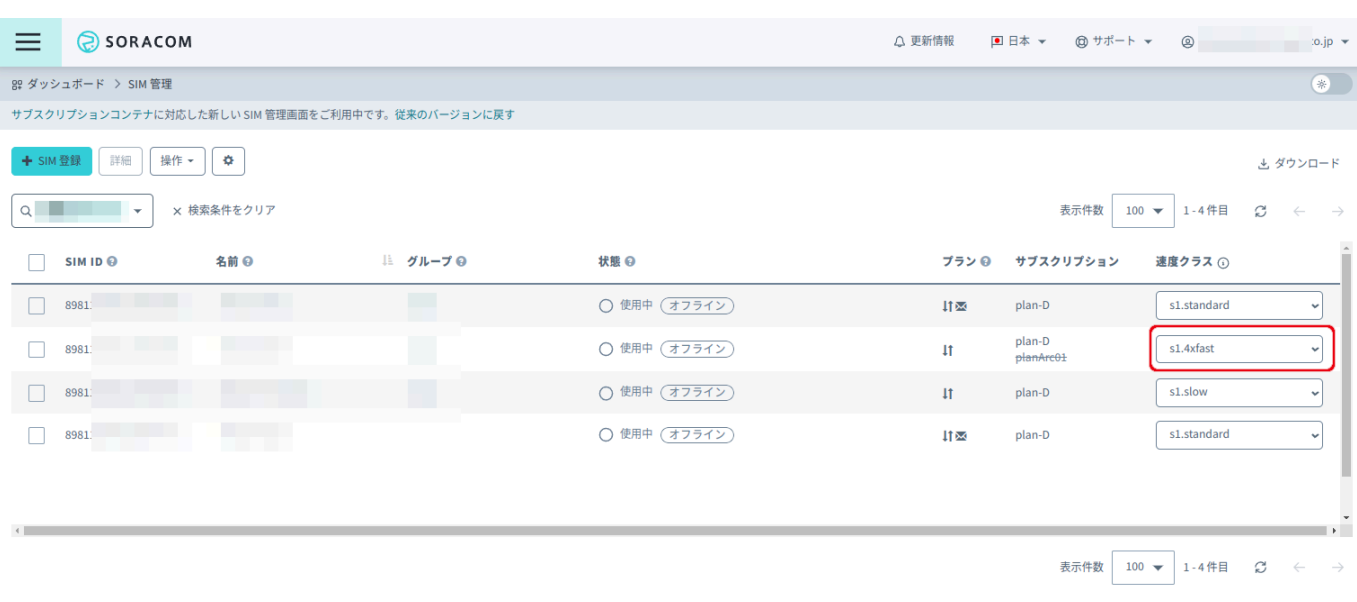

## <span id="page-8-0"></span>**MA-S1xx 起動**

#### **DIPSW 設定**

**DIPSW <b>ON** - OFF - ON - OFF

DIPSW **ON** 

SIM SIM SORACOM SIM

<span id="page-8-1"></span> $\overline{OFF}$  the contract of  $\overline{OFF}$  and  $\overline{OFF}$  are contracted to  $\overline{OFF}$  and  $\overline{OTF}$  are contracted to  $\overline{OFF}$  and  $\overline{OFF}$  are contracted to  $\overline{OTF}$  and  $\overline{OTF}$  are contracted to  $\overline{OFF}$  and  $\overline{OTF}$  are  $DIPSW$  [6\)](#page--1-0)

MA-X/MA-S/MA-E/IP-K Developers' WiKi - https://centurysys.jp/

<span id="page-9-0"></span>2022-11-29T10:36:36.661495+09:00 [localhost] PPP Manager[758]: Machine Type: MA-S1xx series. 2022-11-29T10:36:36.674751+09:00 [localhost] PPP Manager[758]: Started. 2022-11-29T10:36:36.683807+09:00 [localhost] PPP Manager[758]: Wait for device: /dev/ttyQtel0 ... 2022-11-29T10:36:38.691824+09:00 [localhost] PPP Manager[758]: Device: /dev/ttyQtel0 found. 2022-11-29T10:36:38.691978+09:00 [localhost] PPP Manager[758]: Just after startup, wait 10 seconds... 2022-11-29T10:36:39.509193+09:00 [localhost] soracom\_boot[800]: start... 2022-11-29T10:36:39.511289+09:00 [localhost] soracom\_boot[800]: \* wait ppp up: wait for 2022/11/29 10:37:39... <--- SORACOM : PPP接続完了待 2022-11-29T10:36:48.693310+09:00 [localhost] PPP Manager[758]: LTE module found, check config/status. 2022-11-29T10:36:48.766216+09:00 [localhost] PPP Manager[758]: SIM is ready, IMSI: 44010xxxxxxxxxx 2022-11-29T10:36:48.767815+09:00 [localhost] PPP Manager[758]: Automatic PLMN. 2022-11-29T10:36:48.769086+09:00 [localhost] PPP Manager[758]: Clear PLMN. 2022-11-29T10:36:49.043166+09:00 [localhost] PPP Manager[758]: No need to set PDP Context (Same APN: soracom.io). 2022-11-29T10:36:49.117623+09:00 [localhost] pppd[837]: pppd 2.4.9 started by root, uid 0 2022-11-29T10:36:50.184234+09:00 [localhost] chat\_ng[841]: LTE Module: EC25 2022-11-29T10:36:50.197507+09:00 [localhost] chat\_ng[841]: Module Firmware: EC25JFAR06A06M4G. 2022-11-29T10:36:50.218248+09:00 [localhost] chat\_ng[841]: SIM is Ready, IMSI: 44010xxxxxxxxxx. 2022-11-29T10:36:50.229195+09:00 [localhost] chat\_ng[841]: Antenna Level: RSSI: -61.0 [dBm] (Level: 3) 2022-11-29T10:36:50.240559+09:00 [localhost] chat\_ng[841]: Wait for attaching to LTE Network... 2022-11-29T10:36:50.254684+09:00 [localhost] chat\_ng[841]: Attached to LTE Network? Yes 2022-11-29T10:36:50.256430+09:00 [localhost] chat\_ng[841]: Start dialing... 2022-11-29T10:36:50.282101+09:00 [localhost] chat\_ng[841]: Connected. 2022-11-29T10:36:51.289300+09:00 [localhost] pppd[837]: Serial connection established. 2022-11-29T10:36:51.309011+09:00 [localhost] pppd[837]: Using interface ppp0 2022-11-29T10:36:51.317111+09:00 [localhost] pppd[837]: Connect: ppp0 <--> /dev/ttyQtel0 2022-11-29T10:36:52.365089+09:00 [localhost] pppd[837]: CHAP authentication succeeded 2022-11-29T10:36:52.366439+09:00 [localhost] pppd[837]: CHAP authentication succeeded 2022-11-29T10:36:52.628662+09:00 [localhost] pppd[837]: Could not determine

remote IP address: defaulting to 10.64.64.64 2022-11-29T10:36:52.639128+09:00 [localhost] pppd[837]: local IP address 10.178.122.249 2022-11-29T10:36:52.644011+09:00 [localhost] pppd[837]: remote IP address 10.64.64.64 2022-11-29T10:36:52.651973+09:00 [localhost] pppd[837]: primary DNS address 100.127.0.53 2022-11-29T10:36:52.653386+09:00 [localhost] pppd[837]: secondary DNS address 100.127.1.53 2022-11-29T10:36:52.667358+09:00 [localhost] PPP Manager[758]: PPP connected. <------------ PPP 2022-11-29T10:36:55.130574+09:00 [localhost] soracom\_boot[800]: \* firmup\_needed: Current MD5: e6d94e5017572d621826c7d18b6c86c9 2022-11-29T10:36:55.132417+09:00 [localhost] soracom\_boot[800]: \* firmup needed: New MD5: 9cf9b3fbfb3ebc95da3062bb2375231f <--- etag(MD5) 2022-11-29T10:36:55.133735+09:00 [localhost] soracom\_boot[800]: \* firmup\_needed: --> need update? true 2022-11-29T10:36:55.294873+09:00 [localhost] soracom\_boot[800]: ! SoracomAPI::getContent: code = 404 Not Found. 2022-11-29T10:36:55.296732+09:00 [localhost] soracom\_boot[800]: \* list files: kind[config] file not found. 2022-11-29T10:36:55.298064+09:00 [localhost] soracom\_boot[800]: \* find overlays: not found. 2022-11-29T10:36:55.299691+09:00 [localhost] soracom\_boot[800]: \* download loop: overlays not found. <--- The Theorem Harvest Files 2022-11-29T10:36:55.312735+09:00 [localhost] soracom\_boot[800]: \* get\_file: filesize: 11229628. 2022-11-29T10:36:56.710723+09:00 [localhost] soracom\_boot[800]: \* downloaded: 1000000 [bytes]. 2022-11-29T10:36:57.739905+09:00 [localhost] soracom\_boot[800]: \* downloaded: 2000000 [bytes]. 2022-11-29T10:36:58.770365+09:00 [localhost] soracom\_boot[800]: \* downloaded: 3000000 [bytes]. 2022-11-29T10:36:59.790130+09:00 [localhost] soracom\_boot[800]: \* downloaded: 4000000 [bytes]. 2022-11-29T10:37:00.812815+09:00 [localhost] soracom\_boot[800]: \* downloaded: 5000000 [bytes]. 2022-11-29T10:37:01.843332+09:00 [localhost] soracom\_boot[800]: \* downloaded: 6000000 [bytes]. 2022-11-29T10:37:02.862658+09:00 [localhost] soracom\_boot[800]: \* downloaded: 7000000 [bytes]. 2022-11-29T10:37:03.891949+09:00 [localhost] soracom\_boot[800]: \* downloaded: 8000000 [bytes]. 2022-11-29T10:37:05.002729+09:00 [localhost] soracom\_boot[800]: \* downloaded: 9000000 [bytes]. 2022-11-29T10:37:05.940984+09:00 [localhost] soracom\_boot[800]: \* downloaded: 10000000 [bytes]. 2022-11-29T10:37:06.966168+09:00 [localhost] soracom\_boot[800]: \* downloaded: 11000000 [bytes].

Last

update: 2023/04/24 download\_software:mas1xx:soracom\_boot:start https://centurysys.jp/doku.php?id=download\_software:mas1xx:soracom\_boot:start 17:44

2022-11-29T10:37:07.205155+09:00 [localhost] soracom\_boot[800]: \* download finished, downloaded size: 11229628. 2022-11-29T10:37:09.104304+09:00 [localhost] soracom\_boot[800]: MD5(dest): 9cf9b3fbfb3ebc95da3062bb2375231f <--- ダウンロードしたファイルの MD5 sum チェック 2022-11-29T10:37:09.105802+09:00 [localhost] soracom\_boot[800]: MD5(etag): 9cf9b3fbfb3ebc95da3062bb2375231f 2022-11-29T10:37:09.107051+09:00 [localhost] soracom\_boot[800]: \* get\_file: MD5sum matched. 2022-11-29T10:37:09.108842+09:00 [localhost] soracom\_boot[800]: \* download\_file[firmware]: download completed, size: 11229628. 2022-11-29T10:37:09.120955+09:00 [localhost] soracom\_boot[800]: \* update firmware: area: 0... 2022-11-29T10:37:10.103994+09:00 [localhost] fuse-zip[868]: Mounting file system on /tmp/soracom boot firm.img (cwd=/) 2022-11-29T10:37:11.566343+09:00 [localhost] fuse-zip[868]: File system unmounted 2022-11-29T10:37:12.184273+09:00 [localhost] soracom\_boot[800]: \* firmup area: 0 -> result: true. 2022-11-29T10:37:12.191771+09:00 [localhost] soracom\_boot[800]: \* update firmware: area: 1... 2022-11-29T10:37:13.164952+09:00 [localhost] fuse-zip[889]: Mounting file system on /tmp/soracom boot firm.img (cwd=/) 2022-11-29T10:37:14.723901+09:00 [localhost] fuse-zip[889]: File system unmounted 2022-11-29T10:37:15.336246+09:00 [localhost] soracom\_boot[800]: \* firmup area: 1 -> result: true. 2022-11-29T10:37:15.732252+09:00 [localhost] PPP Manager[758]: signal received, 15 2022-11-29T10:37:15.732721+09:00 [localhost] PPP Manager[758]: Stop PPP manager. 2022-11-29T10:37:15.735329+09:00 [localhost] pppd[837]: Terminating on signal 15 2022-11-29T10:37:15.737790+09:00 [localhost] pppd[837]: Connect time 0.4 minutes. 2022-11-29T10:37:15.738048+09:00 [localhost] pppd[837]: Sent 135487 bytes, received 11674375 bytes. 2022-11-29T10:37:15.759986+09:00 [localhost] pppd[837]: Connection terminated. 2022-11-29T10:37:15.796041+09:00 [localhost] pppd[837]: Exit. Sent SIGTERM to all processes Sent SIGKILL to all processes Requesting system poweroff [ 68.140361] reboot: Power down

<span id="page-12-0"></span>2022-11-30T14:51:15.564933+09:00 [localhost] PPP Manager[755]: Started. 2022-11-30T14:51:15.574303+09:00 [localhost] PPP Manager[755]: Wait for device: /dev/ttyQtel0 ... 2022-11-30T14:51:17.578714+09:00 [localhost] PPP Manager[755]: Device: /dev/ttyQtel0 found. 2022-11-30T14:51:17.578866+09:00 [localhost] PPP Manager[755]: Just after startup, wait 10 seconds... 2022-11-30T14:51:18.436896+09:00 [localhost] soracom\_boot[798]: start... 2022-11-30T14:51:18.439210+09:00 [localhost] soracom\_boot[798]: \* wait ppp up: wait for 2022/11/30 14:52:18... 2022-11-30T14:51:27.580236+09:00 [localhost] PPP Manager[755]: LTE module found, check config/status. 2022-11-30T14:51:27.654182+09:00 [localhost] PPP Manager[755]: SIM is ready, IMSI: 44010xxxxxxxxxx 2022-11-30T14:51:27.655543+09:00 [localhost] PPP Manager[755]: Automatic PLMN. 2022-11-30T14:51:27.656710+09:00 [localhost] PPP Manager[755]: Clear PLMN. 2022-11-30T14:51:27.918119+09:00 [localhost] PPP Manager[755]: No need to set PDP Context (Same APN: soracom.io). 2022-11-30T14:51:27.998746+09:00 [localhost] pppd[835]: pppd 2.4.9 started by root, uid 0 2022-11-30T14:51:29.059840+09:00 [localhost] chat\_ng[838]: LTE Module: EC25 2022-11-30T14:51:29.080758+09:00 [localhost] chat\_ng[838]: Module Firmware: EC25JFAR06A06M4G. 2022-11-30T14:51:29.117385+09:00 [localhost] chat\_ng[838]: SIM is Ready, IMSI: 44010xxxxxxxxxx. 2022-11-30T14:51:29.128796+09:00 [localhost] chat\_ng[838]: Antenna Level: RSSI: -67.0 [dBm] (Level: 3) 2022-11-30T14:51:29.139513+09:00 [localhost] chat\_ng[838]: Wait for attaching to LTE Network... 2022-11-30T14:51:29.154140+09:00 [localhost] chat\_ng[838]: Attached to LTE Network? Yes 2022-11-30T14:51:29.155537+09:00 [localhost] chat\_ng[838]: Start dialing... 2022-11-30T14:51:29.180464+09:00 [localhost] chat\_ng[838]: Connected. 2022-11-30T14:51:30.187571+09:00 [localhost] pppd[835]: Serial connection established. 2022-11-30T14:51:30.207805+09:00 [localhost] pppd[835]: Using interface ppp0 2022-11-30T14:51:30.219258+09:00 [localhost] pppd[835]: Connect: ppp0 <--> /dev/ttyQtel0 2022-11-30T14:51:31.243344+09:00 [localhost] pppd[835]: CHAP authentication succeeded 2022-11-30T14:51:31.244727+09:00 [localhost] pppd[835]: CHAP authentication succeeded 2022-11-30T14:51:31.525953+09:00 [localhost] pppd[835]: Could not determine remote IP address: defaulting to 10.64.64.64 2022-11-30T14:51:31.538793+09:00 [localhost] pppd[835]: local IP address 10.178.122.249 2022-11-30T14:51:31.546183+09:00 [localhost] pppd[835]: remote IP address

Last

update: 2023/04/24 download\_software:mas1xx:soracom\_boot:start https://centurysys.jp/doku.php?id=download\_software:mas1xx:soracom\_boot:start 17:44

10.64.64.64 2022-11-30T14:51:31.547622+09:00 [localhost] pppd[835]: primary DNS address 100.127.0.53 2022-11-30T14:51:31.548903+09:00 [localhost] pppd[835]: secondary DNS address 100.127.1.53 2022-11-30T14:51:31.567004+09:00 [localhost] PPP Manager[755]: PPP connected. 2022-11-30T14:51:33.662800+09:00 [localhost] soracom\_boot[798]: \* SoracomAPI::init: serialNo = 111402xxxxx. 2022-11-30T14:51:33.664600+09:00 [localhost] soracom\_boot[798]: \* list\_files: URL: http://harvest-files.soracom.io/projectA/firmware/ 2022-11-30T14:51:33.850787+09:00 [localhost] soracom\_boot[798]: \* find firmware: not found. 2022-11-30T14:51:33.852427+09:00 [localhost] soracom\_boot[798]: \* download\_loop: firmware not found. 2022-11-30T14:51:33.854120+09:00 [localhost] soracom\_boot[798]: \* list files: URL: http://harvest-files.soracom.io/projectA/111402xxxxx/config/ 2022-11-30T14:51:34.055953+09:00 [localhost] soracom\_boot[798]: \* download\_loop: overlays archive found. 2022-11-30T14:51:34.058028+09:00 [localhost] soracom\_boot[798]: \* download file[config]: filename: overlays update.zip, start donwloading... 2022-11-30T14:51:34.071095+09:00 [localhost] soracom\_boot[798]: \* get\_file: filesize: 17426. 2022-11-30T14:51:34.362620+09:00 [localhost] soracom\_boot[798]: \* download finished, downloaded size: 17426. 2022-11-30T14:51:34.368141+09:00 [localhost] soracom\_boot[798]: MD5(dest): 6182e0dcab5dc169b878b985a9da58a2 2022-11-30T14:51:34.369580+09:00 [localhost] soracom\_boot[798]: MD5(etag): 6182e0dcab5dc169b878b985a9da58a2 2022-11-30T14:51:34.371121+09:00 [localhost] soracom\_boot[798]: \* get\_file: MD5sum matched. 2022-11-30T14:51:34.372949+09:00 [localhost] soracom\_boot[798]: \* download file[config]: download completed, size: 17426. 2022-11-30T14:51:34.382827+09:00 [localhost] soracom\_boot[798]: \* update overlay files... 2022-11-30T14:51:34.583990+09:00 [localhost] fuse-zip[858]: Mounting file system on /tmp/overlays update.zip (cwd=/) 2022-11-30T14:51:34.760539+09:00 [localhost] fuse-zip[858]: File system unmounted 2022-11-30T14:51:34.842491+09:00 [localhost] soracom\_boot[798]: \* overlay update -> result: true. 2022-11-30T14:51:35.598401+09:00 [localhost] PPP Manager[755]: signal received, 15 2022-11-30T14:51:35.598717+09:00 [localhost] PPP Manager[755]: Stop PPP manager. 2022-11-30T14:51:35.599260+09:00 [localhost] pppd[835]: Terminating on signal 15 2022-11-30T14:51:35.600337+09:00 [localhost] pppd[835]: Connect time 0.1

```
minutes.
2022-11-30T14:51:35.600486+09:00 [localhost] pppd[835]: Sent 3639 bytes,
received 22247 bytes.
2022-11-30T14:51:35.627360+09:00 [localhost] pppd[835]: Connection
terminated.
2022-11-30T14:51:36.645260+09:00 [localhost] pppd[835]: Exit.
Sent SIGTERM to all processes
Sent SIGKILL to all processes
Requesting system poweroff
[ 48.886395] reboot: Power down
1)
 , 
2)
3)
config *.img, ZIP
4)
5)
s1.4xfast
6)
    OFF(
```
From: <https://centurysys.jp/> - **MA-X/MA-S/MA-E/IP-K Developers' WiKi**

Permanent link: **[https://centurysys.jp/doku.php?id=download\\_software:mas1xx:soracom\\_boot:start](https://centurysys.jp/doku.php?id=download_software:mas1xx:soracom_boot:start)**

Last update: **2023/04/24 17:44**